Instructions for getting Empanelled

Dear Vocational Training Provider, Name of VTP : Pillai Skill Development Institute Address of centre : **Pillai HOCL,Educational Campus,Khalapur,Raigad**

Maharashtra State Skill Development Society has scrutinized your proposal submitted by the Inspection Committee, on the basis of the inspection report your application for empanelment as VTP is **APPROVED** for the following Sectors & Modules:

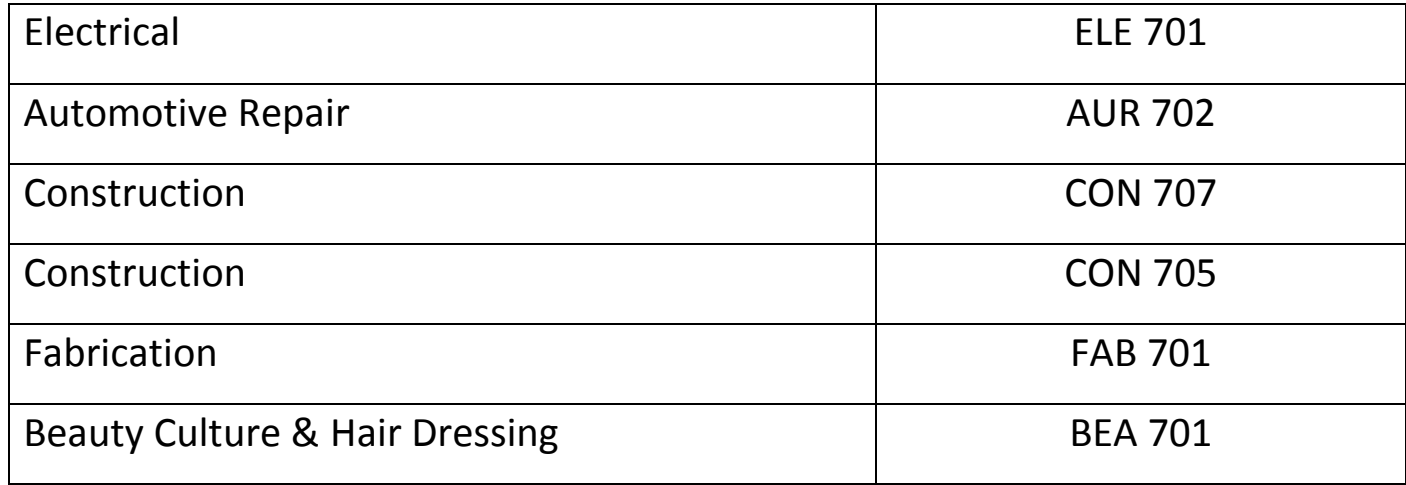

You are directed to do the following:

1. Kindly make a payment of Rs. 10,000/- towards Empanelment by RTGS/NEFT to the MSSDS account. The details for payment execution are as follows:

Name of Account: Maharashtra State Skill Development Society

Bank: Union Bank of India, Branch: Bazargate Street, Fort, Mumbai – 400 001

Account Number: 315702010833218

IFSC Code: UBIN 0531570, MICR Code: 400026032

## **IMPORTANT NOTICE:**

PLEASE EMAIL THE RECEIPT OF TRANSACTION ON [helpdesk@mssds.in](mailto:helpdesk@mssds.in) by mentioning the following details: 1.CAN NO: 2.NAME OF CENTRE: 3.CONTACT NUMBER 4.NAME OF ACCOUNT HOLDER:

## 5.NAME OF BANK:

## 6. EMAIL ID FROM WHICH EMAIL HAS BEEN SENT TO HELPDESK:

## *Please note: If you have already paid the empanelment fees kindly submit the proof*

- 2. Please send a scanned copy of payment receipt / transaction no. Your approval will be reflected on MSSDS website in 48 hrs.
- 3. Once MSSDS confirms the payment and approves your empanelment, you will be able to login to your account on [www.mssds.in.](http://www.mssds.in/)using your CAN No.
- 4. To login to your account, enter your CAN No. as User Id. and click on reset password. Your password will be sent to your registered email id.
- 5. Login to your account with the password received through email and if any discrepancies are found related to profile details or course additions, it should be notified to this office by email on [helpdesk@mssds.in](mailto:helpdesk@mssds.in) .
- 6. Please ensure that you have biometric attendance system in place and it is integrated with our server at [www.mssds.in.](http://www.mssds.in/)

Contact your biometric machine provider for support on biometric integration. The biometric machine must confirm to latest DGET norms.

7. No registration fee is charged for registration of the candidate or the trainer on [www.mssds.in.](http://www.mssds.in/)

Please read the user manual "Guidelines To VTP" pdf document sent with these instructions

to understand training batch operations. For queries, you may write to helpdesk@mssds.in